# HyperCube

#### Smart Backup device

Android guide

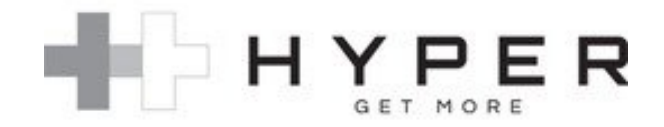

Trademarks:

All trademarks are property of their respective owners.

Hyper and HyperCube are registered trademarks of Sanho Corporation in the US and/or other countries.

## Table of Contents:

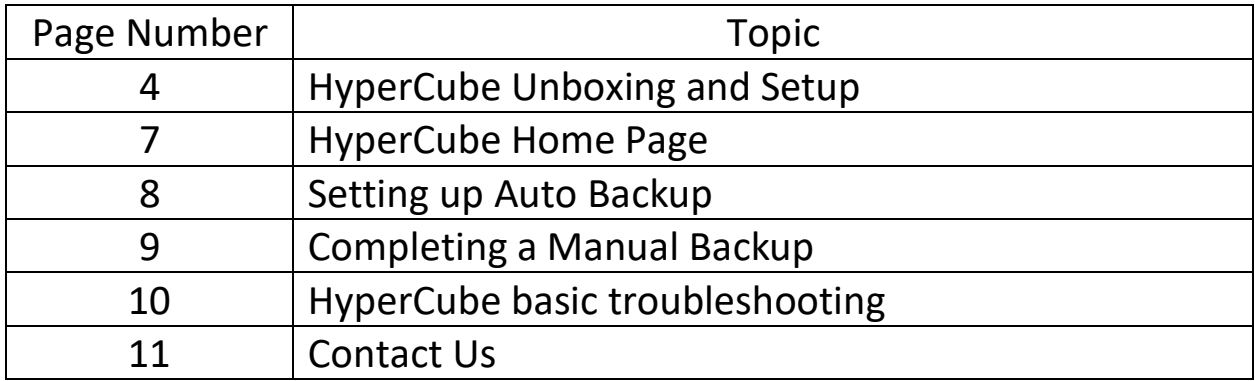

### HyperCube unboxing and set up

When you open HyperCube for the first time, you will notice that it has two USB ports in the front, and a slot in the back. Here is what they are:

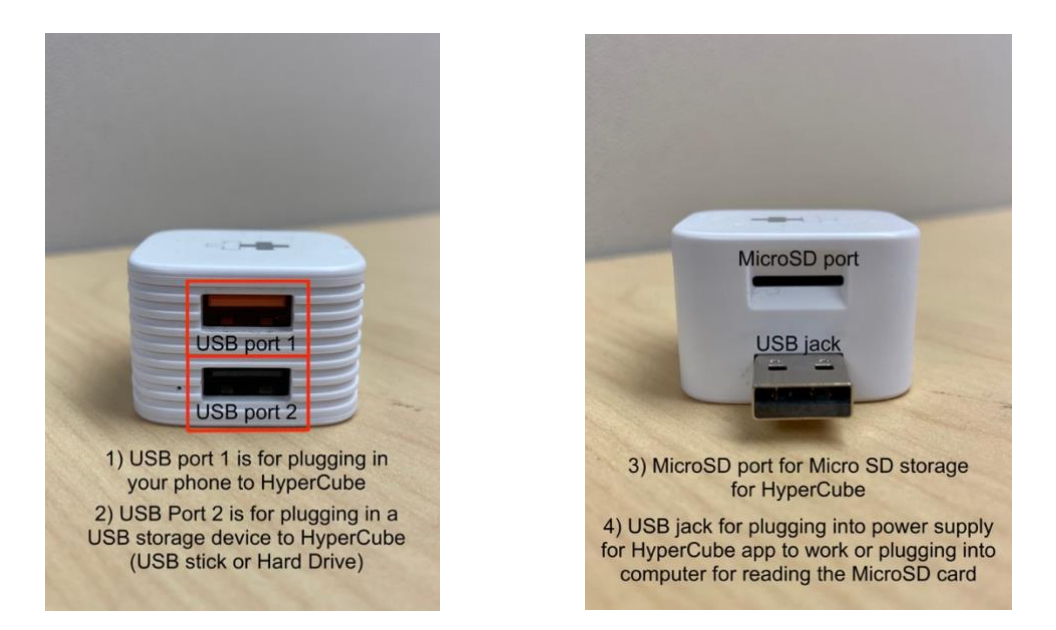

To use HyperCube, download the HyperCube app in the Google Play Store

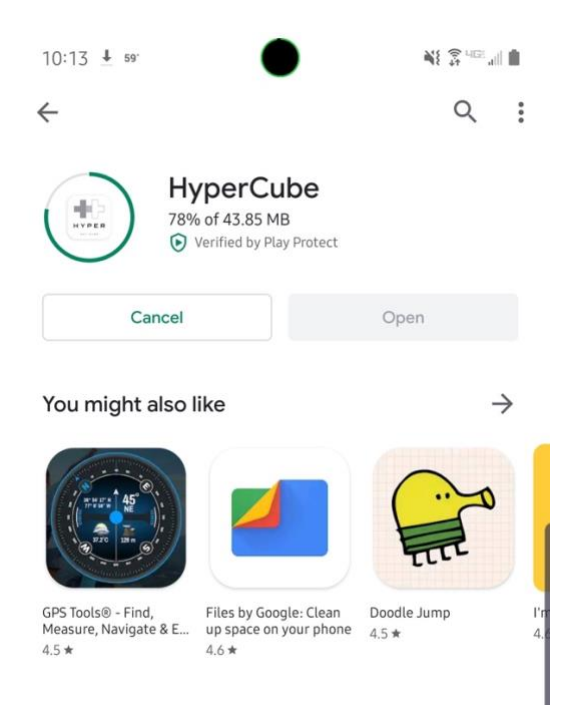

#### Unboxing and set up – App launch Accepting permissions

Once you have the app on your phone, insert your storage device into HyperCube, and launch the HyperCube app. Once the HyperCube app launches, you will notice this screen:

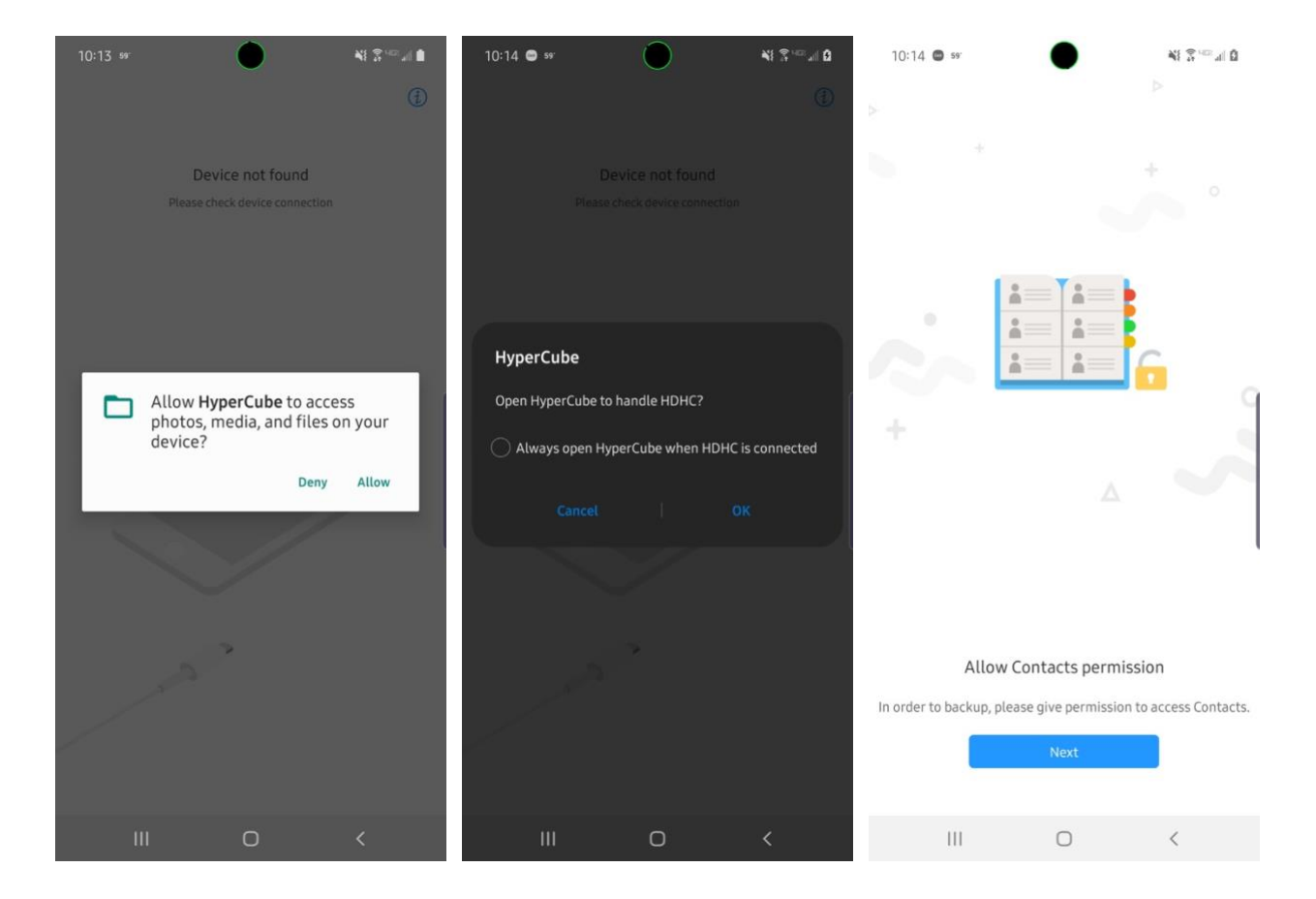

Please allow access to your content to allow HyperCube to work

This is recommended but optional. Check "Always open HyperCube when HDHC is connected," then click OK. HyperCube will now auto launch when plugged in

Click Next here

#### Unboxing and set up – App launch Notifications and main page

If your phone has **not** been plugged into HyperCube, you will see this:

If your phone has been plugged into HyperCube, you will see this:

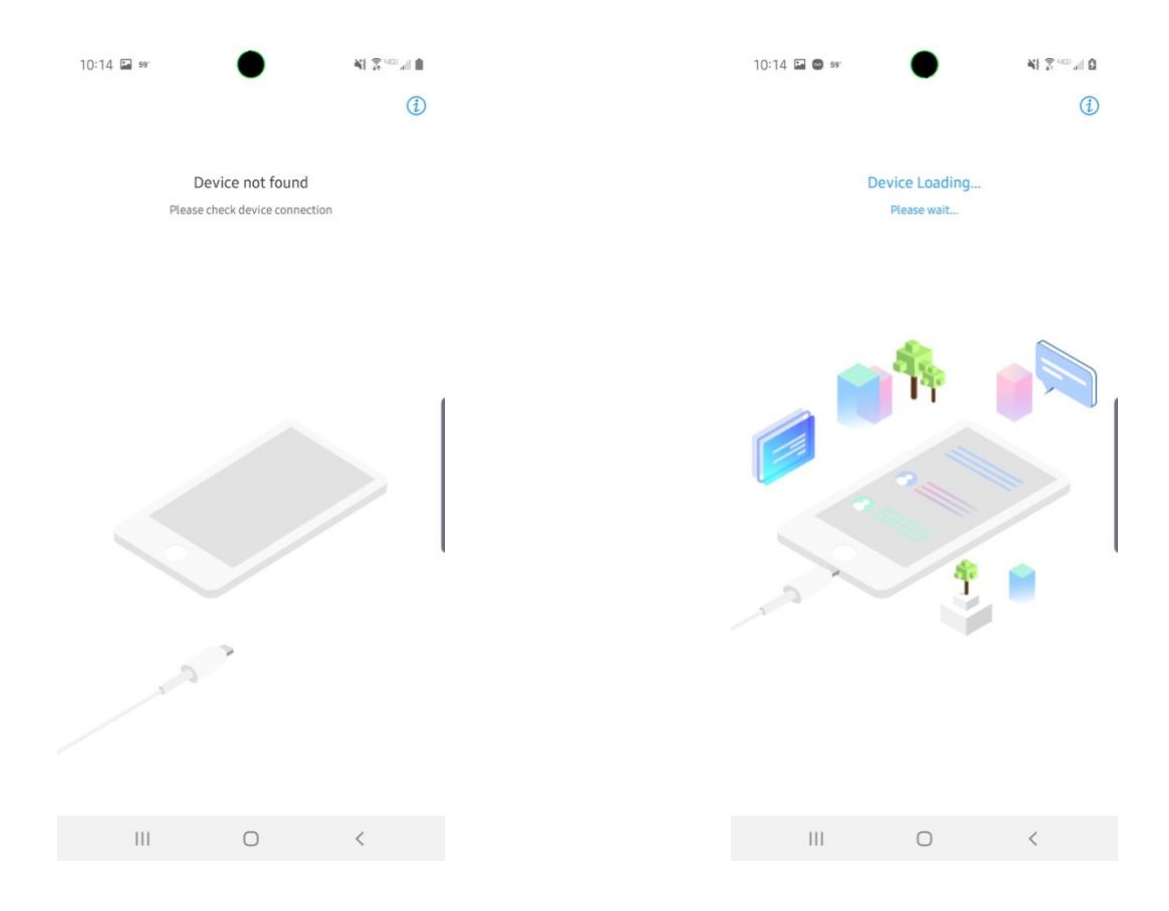

### HyperCube Home Page

Now that you have HyperCube plugged into a power supply with a storage device and you have your phone plugged in, you will reach this page (left for page, right for explanations):

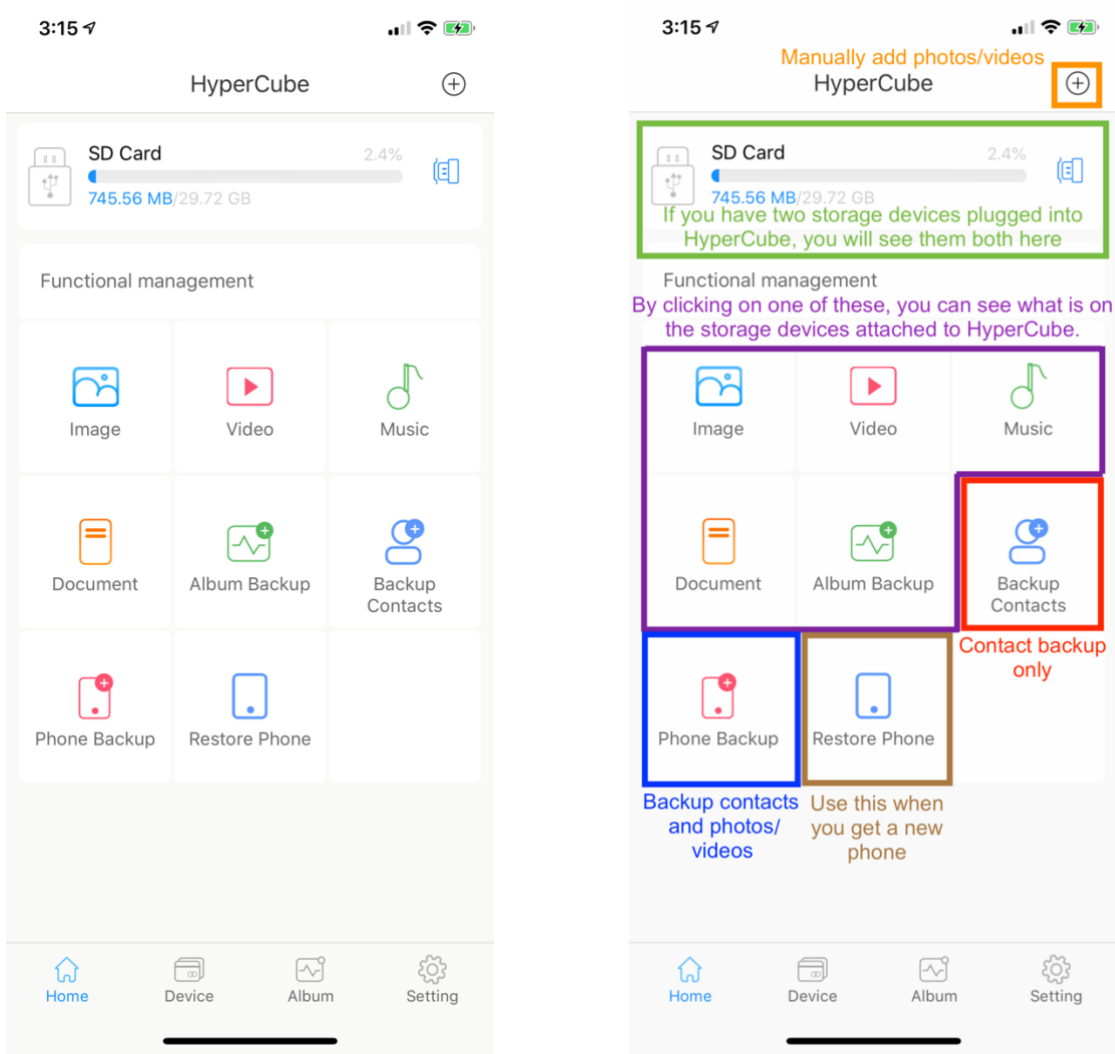

#### Setting up Auto Backup

To set up Auto Backup, complete the following:

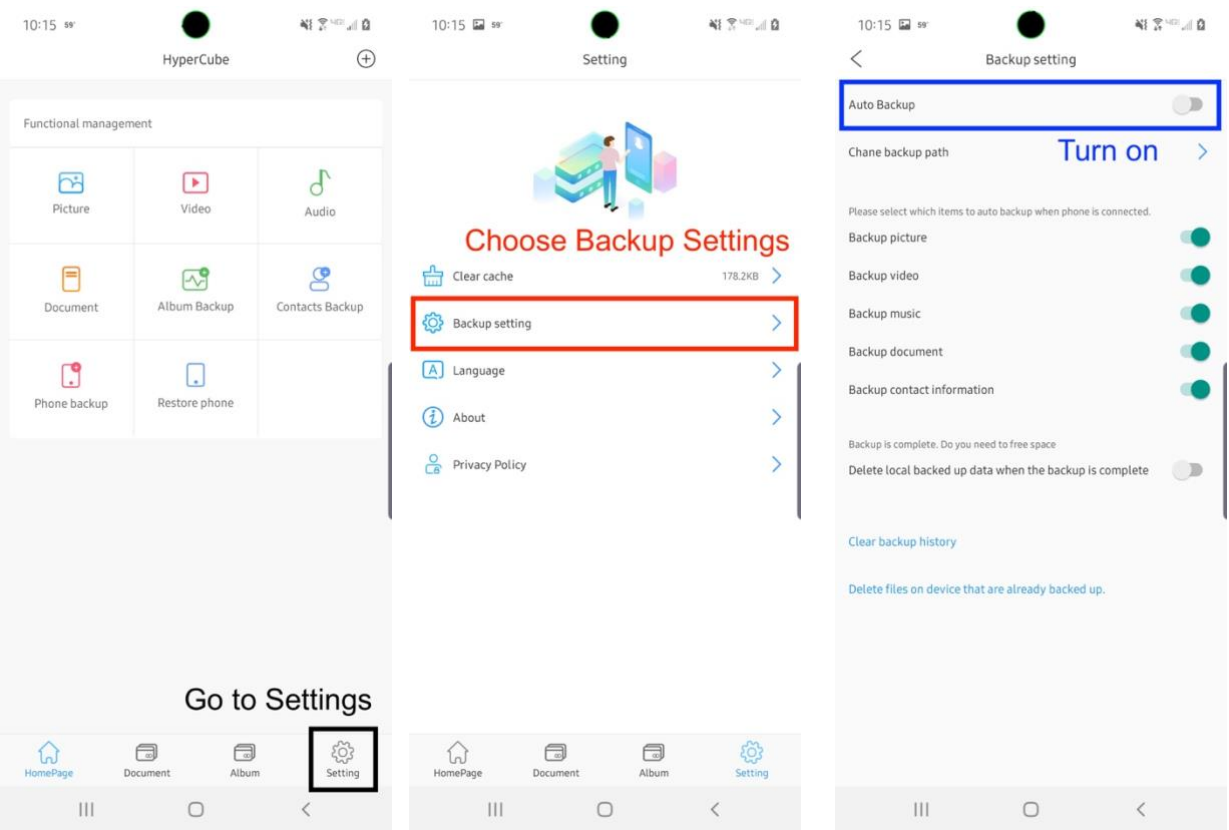

When you plug in your phone now, you'll get a notice that auto backup is beginning (you can click cancel if you choose not to auto backup)

#### Completing a Manual Backup

#### To complete a manual backup, complete the following:

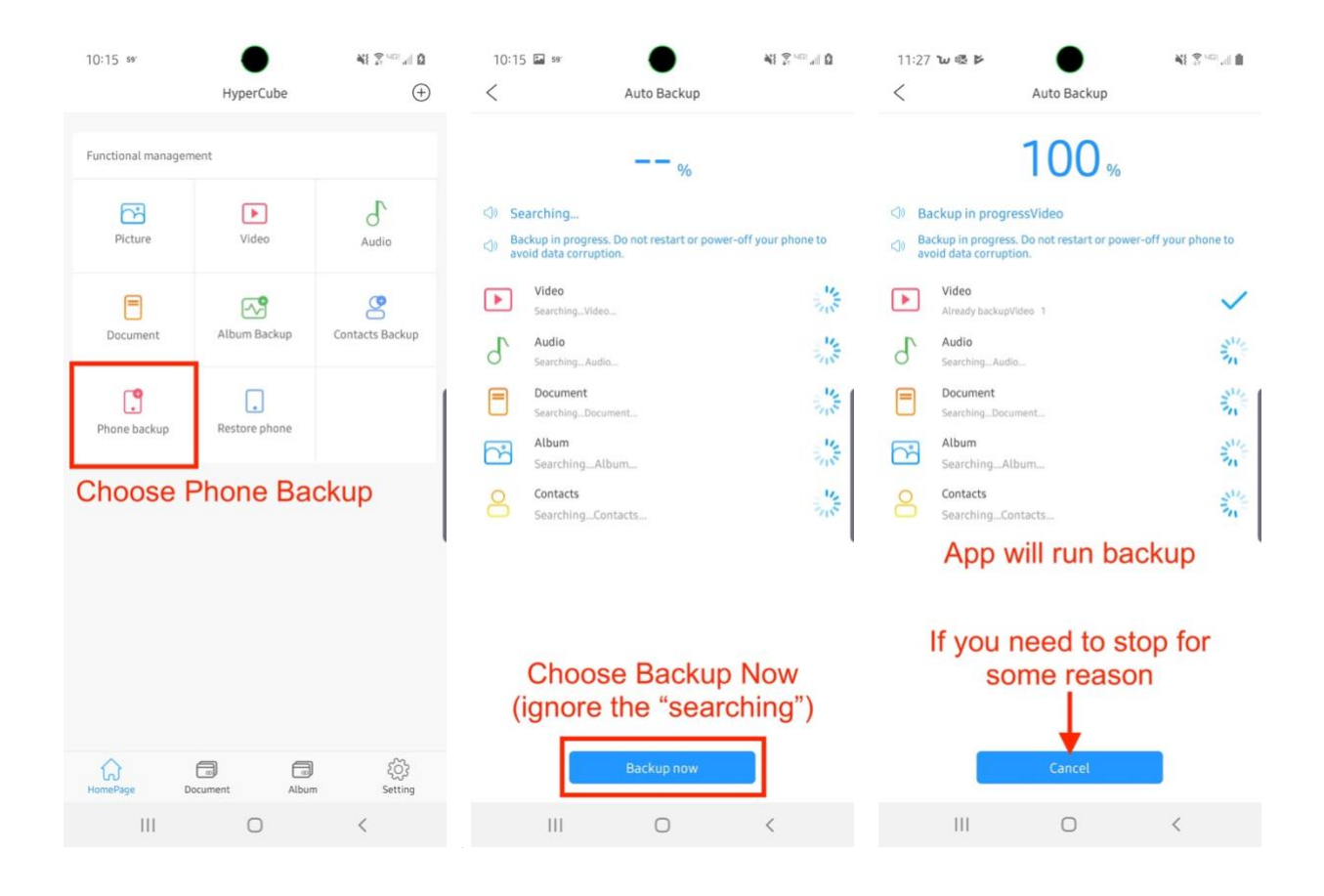

Note: When in phone backup, it may continue to search and show no progress. This is something we are working on. Just choose backup now and it will run.

## HyperCube Troubleshooting

Q: My phone is stuck on "Device not found." What do I do?

A: Check the following:

- 1) Is the HyperCube plugged into your computer? Please plug in HyperCube to a power adapter.
- 2) Are you plugged into the orange USB port? If not, please plug the phone cable into the orange USB port.
- 3) Try changing the cables and see if that fixes the issue.
- Q: My phone is stuck on "Device Loading… Please wait…" What do I do?

A: Check the following:

- 1) Is the storage device plugged into HyperCube? If not, plug in a storage device to HyperCube.
- 2) Please check that the HyperCube is properly formatted. Formatting instructions can be found here: <https://www.premiumusb.com/blog/how-to-reformat-a-usb-drive>
- 3) Try changing the storage device and see if that fixes the issue.

# Contact Us

You can reach out to us anytime at

support@hypershop.com

We are available on chat M-F, 9:30 AM to 5:30 PM PST. Go to https://hypershop.zendesk.com and click on "Chat Now."

We can be called at 1-888-202-1888 as well, with the same operating hours.